## **Accessing Report Cards/Timetables**

Please log onto the student portal using the student's pupil number (will be 6 or 7 numbers in length) and the password that they created during online course planning. Please talk to your student to make sure that someone has the password to the account – try to get on and if you are unable please let us know by January 24th.

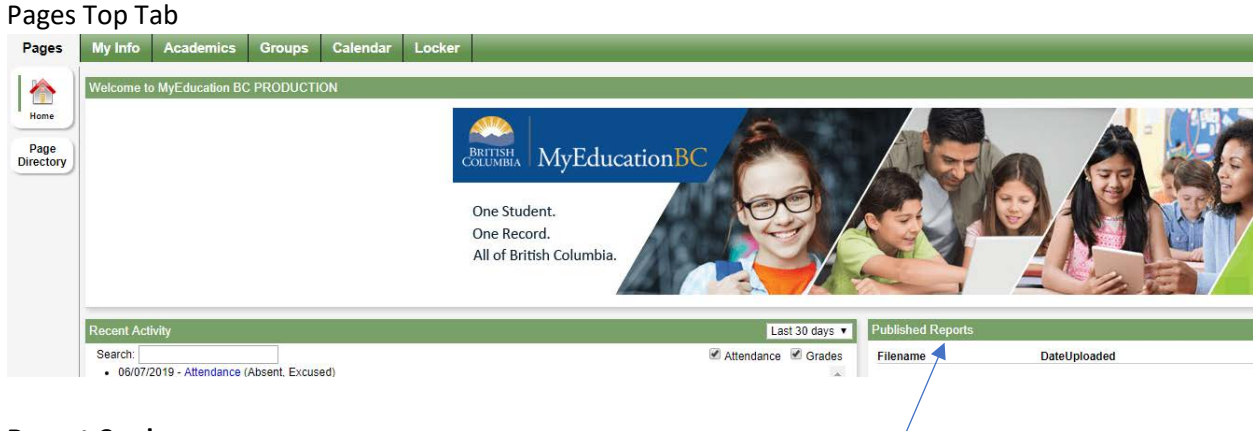

## **Report Cards**

Report cards will be available to download on February  $7<sup>th</sup>$ . Published Reports – When a report card is published to the portal, it will appear under the Published Reports heading as a hyperlinked PDF document. You will receive an email that it has been published to the portal.

When report cards are published they will be accessible in the Published Reports field as PDF's which can be viewed, printed or saved. We recommend printing or saving a copy of the PDF for future reference. Published Report Cards will only be available on the portal for 3 weeks.

*\* Published Report Cards are only available for the Current School Year.* 

## **Timetables**

Semester 2 timetables can also be viewed by logging onto the student portal as per above. Go to My Info on the top tab>Current Schedule on the side tab.

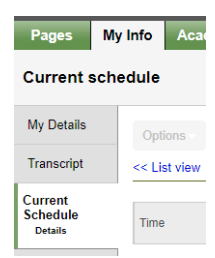